#### **Инструкция**

#### **по подключению к онлайн-мероприятиям, приуроченным к Международной неделе инвесторов – 2021 и вебинарам «Грамотный инвестор»**

В октябре 2021 г. пройдет Международная неделя инвесторов (Word Investor Week, WIW), которая одновременно состоится во многих странах мира. **WIW** – это международная информационная кампания по повышению финансовой грамотности, инициированная Международной организацией комиссий по ценным бумагам (IOSCO).

В России онлайн-мероприятия, приуроченные к Международной неделе инвесторов, пройдут с **04.10.2021 по 15.10.2021**.

Организатором WIW на территории Российской Федерации является Банк России.

На территории России в рамках WIW пройдут онлайн-мероприятия по повышению финансовой грамотности для учащихся старших классов общих и средних образовательных организаций, профессиональных образовательных организаций (ПОО), студентов вузов и взрослых граждан, в том числе пенсионеров.

## **Вебинары «Грамотный инвестор» проводятся с 27 сентября по 17 декабря 2021 года для взрослых граждан и студентов вузов.**

На вебинарах слушатели смогут познакомиться с принципами и инструментами инвестирования, получить представление о том, как выбрать стратегию инвестирования исходя из своих потребностей и целей, как совершать сделки и оценивать риски.

Формат онлайн-мероприятий предполагает подключение участников как группами, например, на базе вузов, школ, ПОО, комплексных центров социального обслуживания населения или иных заинтересованных организаций, а также индивидуально (самостоятельно каждым участником).

**Что нужно для участия:** для участия необходим компьютер или ноутбук, подключенный к сети Интернет. Веб-камера и микрофон не требуются. При подключении на площадке организации дополнительно рекомендуется использовать проектор (телевизор, интерактивная доска) для трансляции видео и звука на группу слушателей.

**Скорость Интернет-соединения.** Важно, чтобы входящая скорость была стабильной и достаточно высокой (рекомендуется не менее 1 Мбит/с). Протестировать скорость соединения можно по ссылке<https://yandex.ru/internet/>

**Подключение возможно только со стационарного компьютера или ноутбука.** Подключение с использованием смартфона невозможно (даже при наличии установленного приложения).

**Рекомендованные браузеры.** Участникам настоятельно рекомендуется использовать Яндекс.Браузер, этот браузер не требует предварительных настроек. Допустимо использование Google Chrome и Microsoft Edge.

Перечень рекомендованных браузеров:

#### <https://support.mind.com/hc/ru/articles/115014918667>

**Доступ к подсетям и портам.** Если в организации (например, вуз или иной заинтересованной организации) установлена система защиты оборудования (FireWall), необходимо открыть доступ к подсетям и портам для URL: https://fg.imind.ru.

С техническими требованиями к клиентскому ПО со стороны сервиса Майнд можно ознакомиться по ссылке: [https://support.mind.com/hc/ru/articles/360009607594.](https://support.mind.com/hc/ru/articles/360009607594)

#### **Как подключиться к онлайн-мероприятиям?**

- 1. **Для участия:**
- 1.1. **в онлайн-мероприятиях, приуроченных к Международной неделе инвесторов-2021, которые проводятся с 04.10.2021 по 15.10.2021** на ресурсе<http://dni-fg.ru/wiw> необходимо выбрать категорию в зависимости от целевой аудитории слушателей: **«Вебинары по инвестиционной грамотности для взрослых и студентов вузов»**, «**Онлайн-уроки для школьников и студентов ПОО»**, **«Онлайн-занятия для пенсионеров**». В разделе «Темы» нужно выбрать удобную дату и время проведения мероприятия, кликнуть по кнопке «Регистрация».
- 1.2. **в вебинарах «Грамотный инвестор», которые проводятся с 27.09.2021 по 17.12.2021** на ресурсе <http://dni-fg.ru/wiw> выбрать интересующую тему вебинара, удобную дату и время проведения мероприятия, кликнуть по кнопке «Регистрация».

### **Важно! В расписании занятий указано московское время.**

При индивидуальном подключении регистрация на онлайн-мероприятие осуществляется каждым участником самостоятельно, при групповом подключении (например, на базе вуза) регистрация осуществляется от имени организации, а не от каждого слушателя по отдельности!

# Расписание вебинаров

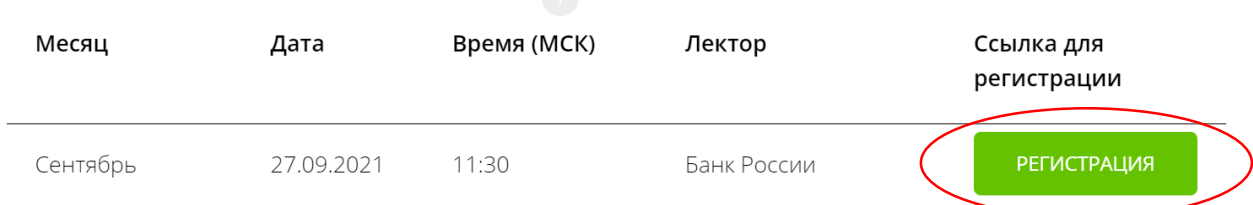

2. Во вкладке «Я не зарегистрирован в системе» указать название организации (при групповом подключении) или Фамилию/Имя участника (при индивидуальном подключении), e-mail, телефон, поставить галочку в поле «Я не робот». Нажать кнопку «Оставить заявку». В подтверждении регистрации всплывет сообщение: «Регистрация на мероприятие прошла успешно». Веб-ссылка будет направлена на указанный e-mail.

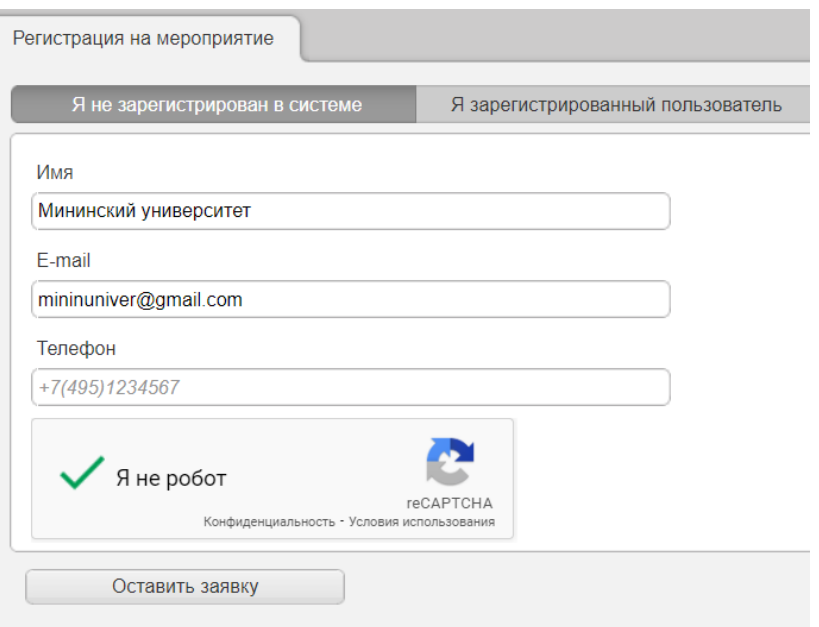

- 3. В течение 5-7 минут после регистрации на указанный e-mail поступит приглашение с персональной ссылкой. Оно отправляется автоматически сервисом Майнд. В случае отсутствия письма-приглашения рекомендуем проверить папки «Спам» и «Рассылки», попробовать пройти регистрацию на онлайн-мероприятие еще раз, убедиться, что email указан верно. **Если участник неоднократно регистрируется, но письма с ссылками не поступают**, необходимо проверить настройки почты, важно чтобы письма содержащие ссылки не блокировались почтовым сервисом. Проверить настройки папки «Спам» (важно, чтобы письма, попадающие в эту папку не удалялись автоматически). **Зайти в почту через браузер.**
- 4. До начала онлайн-мероприятия необходимо проверить настройки браузера, видео и звука. Информация по проверке оборудования размещена на ресурсе [http://dni](http://dni-fg.ru/wiw)[fg.ru/wiw](http://dni-fg.ru/wiw) в разделе «Проверка оборудования». Войти на онлайн-мероприятие можно **не ранее чем за 25 минут** до его начала по индивидуальной ссылке из письма.
- 5. По окончании онлайн-мероприятия всем участникам поступит форма отзыва (отчета) в формате xls, её необходимо заполнить и направить на электронную почту **basewebinar@fincult.com** При заполнении формы отзыва необходимо выбрать форму просмотра онлайн-мероприятия (группа или индивидуально). Для заполнения формы необходимо использовать **Microsoft Office**. После обработки отзыва система автоматически сгенерирует сертификат участника и направит его ответным письмом.
- 6. По возникающим вопросам подключения к занятиям можно обращаться в службу поддержки:<https://dni-fg.ru/help>